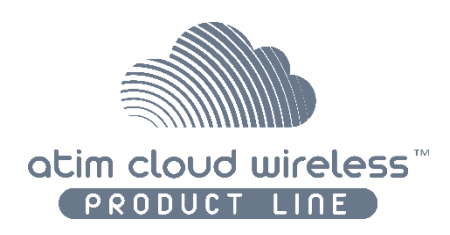

# Atim Cloud Wireless®

# Détection de fuites

# Guide d'utilisateur

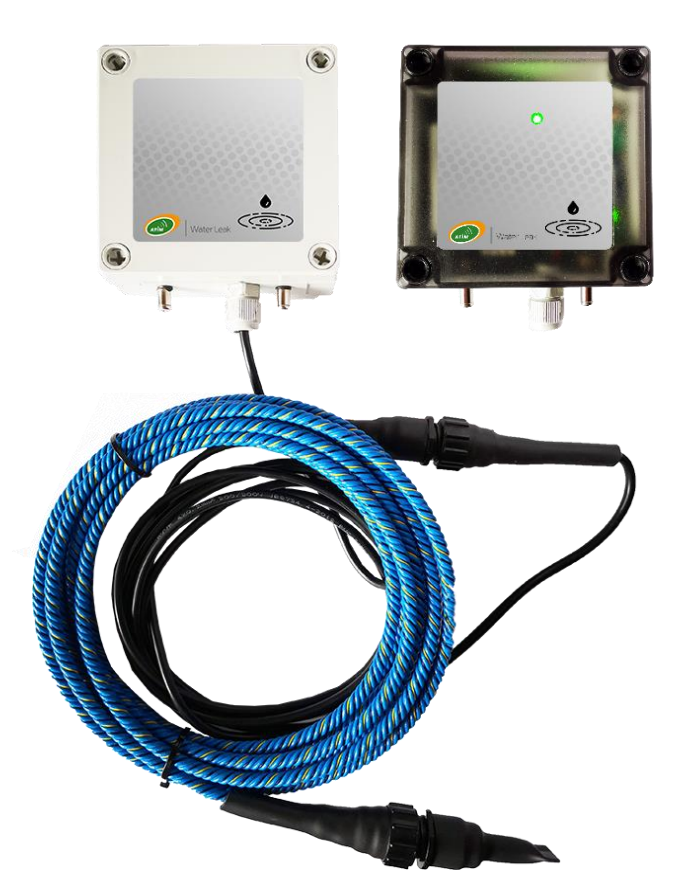

Modèles concernés :

ACW/SF8-WL-I

ACW/LW8-WL-I

ACW/SF8-WL-O

ACW/LW8-WL-O

ACW/SF8-WLL-I

ACW/LW8-WLL-I

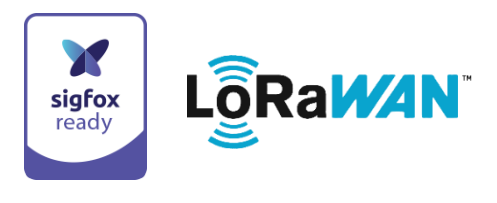

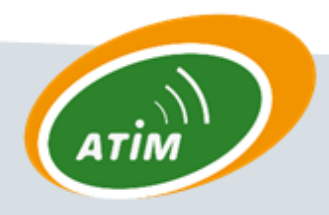

**ATIM Radiocommunications** 

Chemin des Guillets

38250 Villard de Lans

www.atim.com

info@atim.com

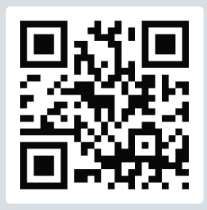

# **TABLE DES MATIERES**

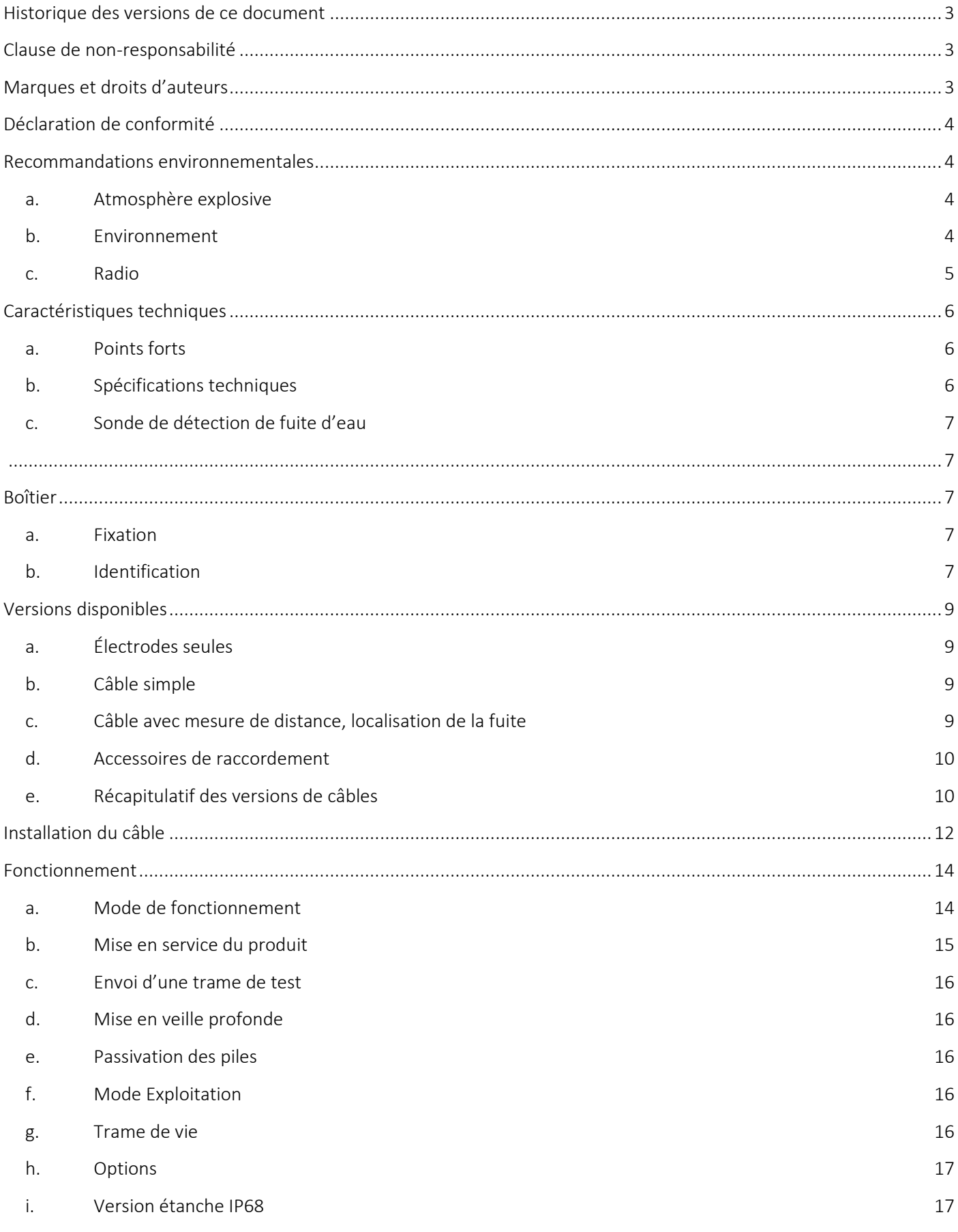

1

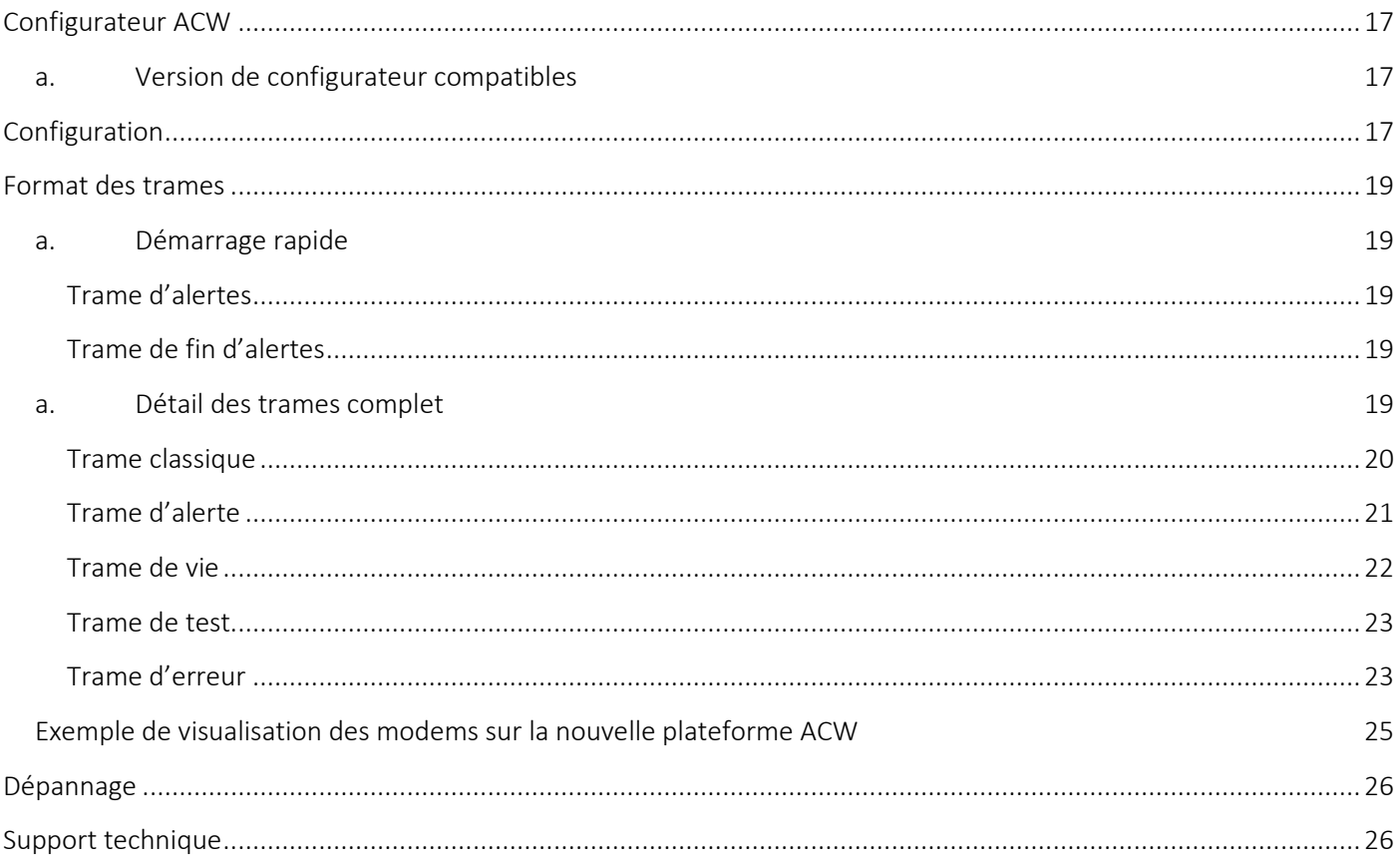

# <span id="page-3-0"></span>Historique des versions de ce document

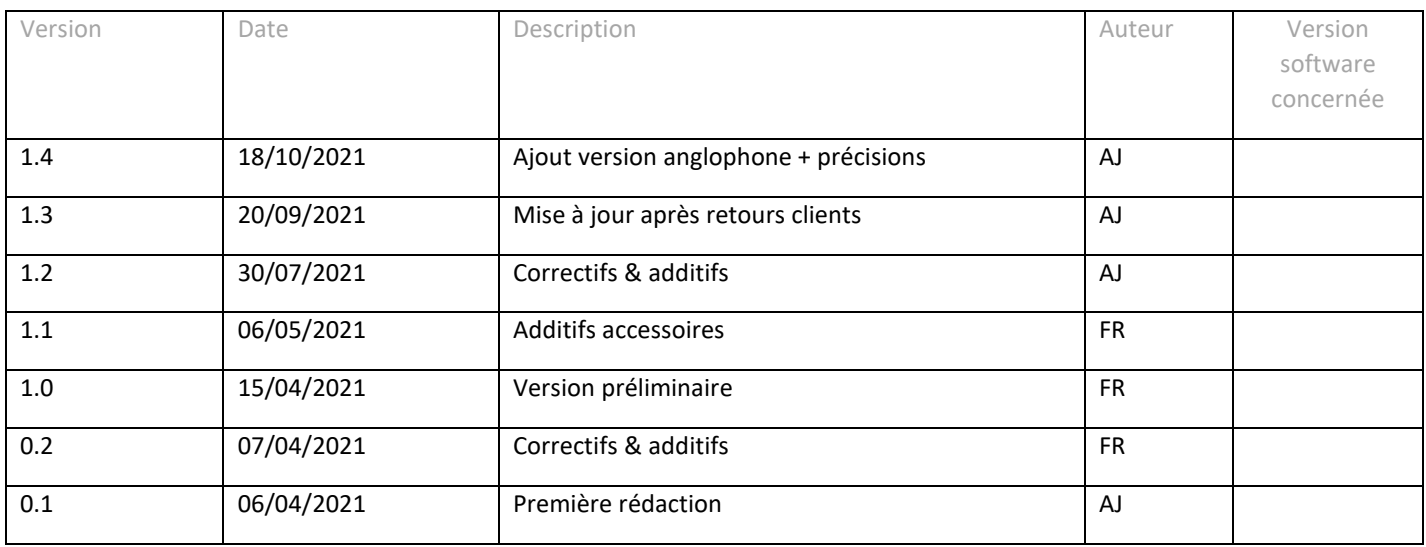

# <span id="page-3-1"></span>Clause de non-responsabilité

Les informations contenues dans ce document sont sujettes à modification sans préavis et ne représentent pas un engagement de la part de ATIM radiocommunications. ATIM radiocommunications fournit ce document «tel quel », sans garantie d'aucune sorte, expresse ou implicite, y compris, mais sans s'y limiter, les garanties implicites de qualité marchande ou d'aptitude à un usage particulier. ATIM radiocommunications peut apporter des améliorations et / ou des changements dans ce manuel ou dans le produit (s) et / ou programme (s) décrit dans ce manuel à tout moment.

# <span id="page-3-2"></span>Marques et droits d'auteurs

ATIM radiocommunications®, ACW ATIM Cloud Wireless®, ARM Advanced Radio Modem® sont des marques déposées de ATIM Sarl en France. Les autres marques mentionnées dans ce document sont la propriété de leurs propriétaires respectifs.

# <span id="page-4-0"></span>Déclaration de conformité

Tous les produits ACW Atim Cloud Wireless® sont conformes aux exigences réglementaires de la directive R&TT 1999/5/EC article 3 :

# CE

**1 SAFETY** (Article 3.1a of the 1999/5/EC Directive)

NF EN60950-1 Ed. 2006/A1:2010/A11:2009/A12:2011 (health)

EN62479: 2010 (power <20mW) or EN62311:2008 (power > 20mW)

**2 Electromagnetic compatibilities** (Article 3.1b of the 1999/5/EC Directive)

EN 301489-3 v1.4.1, EN 301489-1 V1.9.2

**3 Efficient use of the radio frequency spectrum** (Art.3.2 of the 1999/5/EC Directive)

ETSI EN300 220-2 v2.4.1 and EN300 220-1 v2.4.1

## <span id="page-4-1"></span>Recommandations environnementales

#### a. Atmosphère explosive

<span id="page-4-2"></span>A l'exception des produits ATEX destinée à cet usage, ne pas utiliser les modems radio ACW en présence de gaz inflammable et de fumées. L'utilisation de l'équipement dans cet environnement constitue un danger.

#### b. Environnement

<span id="page-4-3"></span>Respecter les plages de température de stockage et de fonctionnement des produits. En cas de non-respect de ces consignes, cela pourrait perturber le fonctionnement et même endommager l'équipement. Les produits ACW en coffret étanche IP65 peuvent être placés à l'extérieur mais ne doivent en aucun cas être immergés.

Suivez les précautions et instructions indiquées ci-dessous afin de garantir votre sécurité ainsi que celle de votre environnement et de prévenir votre appareil de tout dommage éventuel.

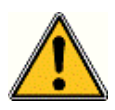

*Danger général – Si les instructions ne sont pas suivies, il y a un risque de dommages aux équipements.*

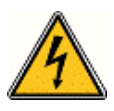

*Danger électrique – Si les instructions ne sont pas suivies, il y a un risque d'électrocution et de dommages corporels.*

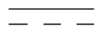

*Symbole courant continu*

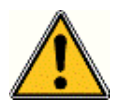

*AVERTISSEMENT : ne pas installer l'équipement près d'une source de chaleur ou près d'une source d'humidité.*

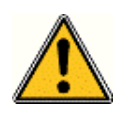

*AVERTISSEMENT : pour votre sécurité, il est impératif qu'avant toute intervention technique sur l'équipement celui-ci soit mis hors tension et non connecté au secteur.*

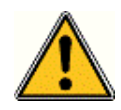

*AVERTISSEMENT : la sécurité procurée par ce produit n'est assurée que pour un usage conforme à sa destination. La maintenance ne peut être effectuée que par du personnel qualifié.*

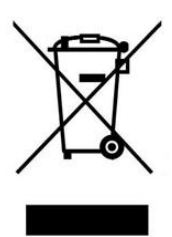

*Élimination des déchets par les utilisateurs dans les ménages privés au sein de l'Union Européenne. Ce symbole sur le produit ou sur son emballage indique que ce produit ne doit pas être jeté avec vos autres ordures ménagères. Au lieu de cela, il est de votre responsabilité de vous débarrasser de vos déchets en les apportant à un point de collecte désigné pour le recyclage des appareils électriques et électroniques. La collecte et le recyclage séparés de vos déchets au moment de l'élimination contribuera à conserver les ressources naturelles et à garantir un recyclage respectueux de l'environnement et de la santé humaine. Pour plus d'informations sur le centre de recyclage le plus proche de votre domicile, contactez la mairie la plus proche, le service d'élimination des ordures ménagères ou le magasin où vous avez acheté le produit.*

#### c. Radio

<span id="page-5-0"></span>Les modems de la gamme ACW font partie des modems de radiocommunication utilisant les bandes ISM (Industrie Scientifique Médical) qui peuvent être utilisées librement (gratuitement et sans autorisation) pour des applications industrielles, scientifiques et médicales.

# <span id="page-6-1"></span><span id="page-6-0"></span>Caractéristiques techniques

a. Points forts

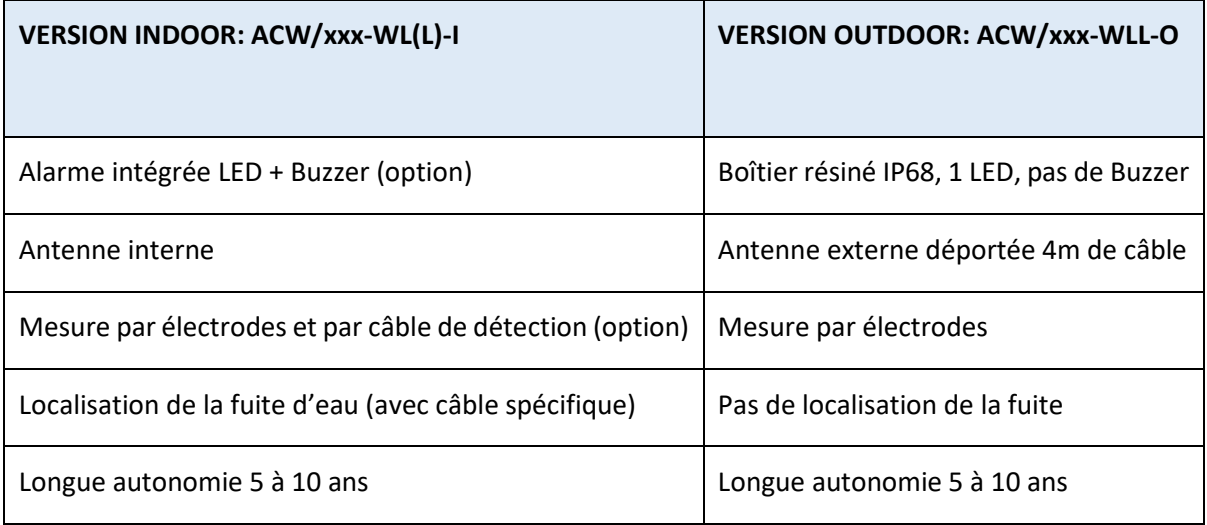

# <span id="page-6-2"></span>b. Spécifications techniques

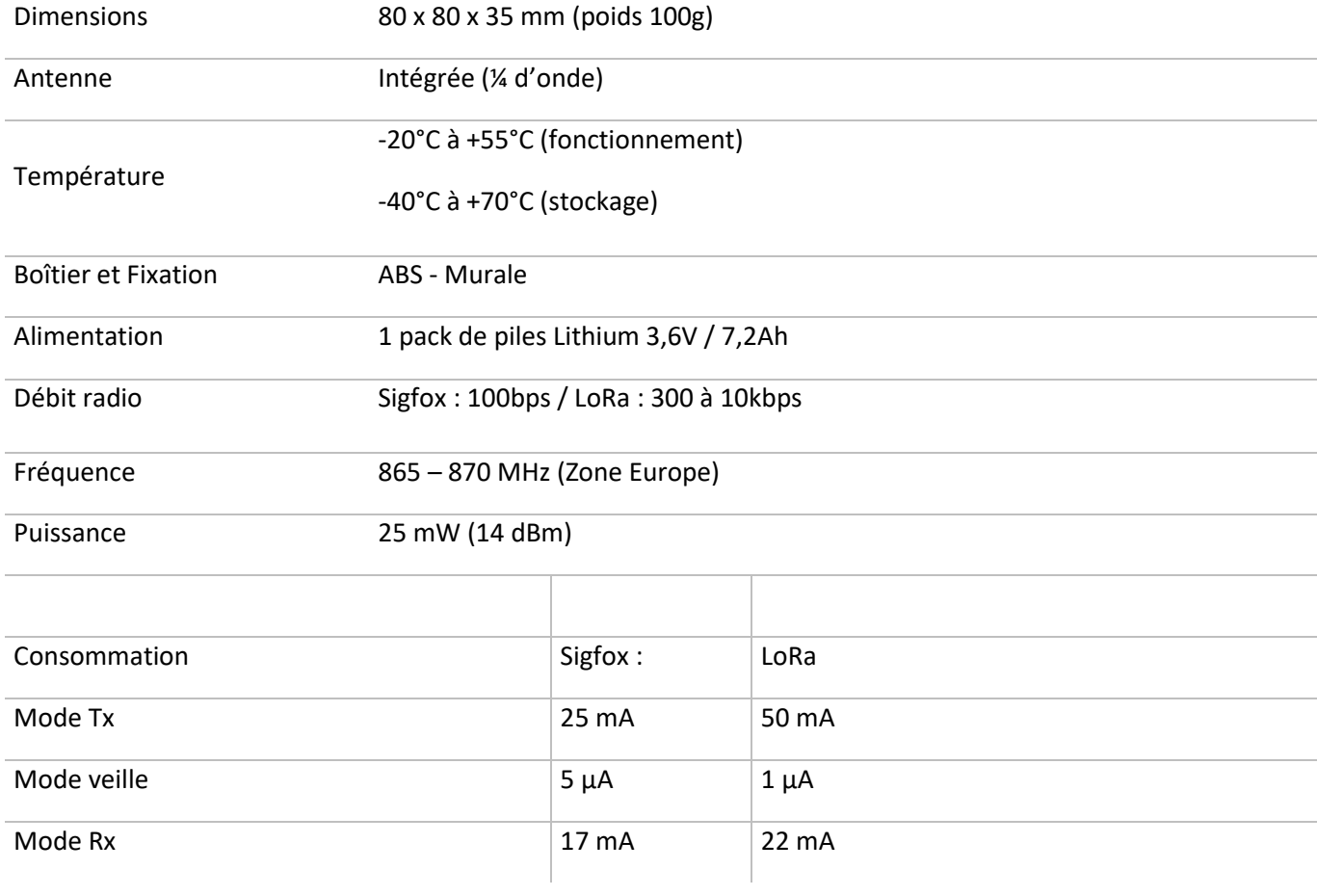

#### <span id="page-7-0"></span>c. Sonde de détection de fuite d'eau

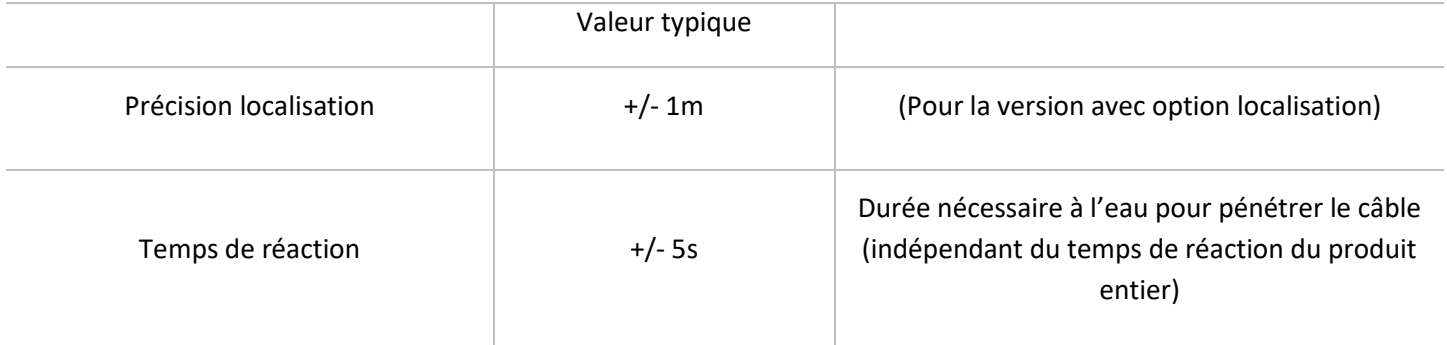

## <span id="page-7-2"></span><span id="page-7-1"></span>Boîtier

#### a. Fixation

Le modem ACW-WLL se fixe sur une paroi plane à l'aide des 4 trous de fixation disponibles à chaque extrémité du boîtier. Pour des résultats optimaux, il est recommandé d'installer le boîtier à distance de tout objet métallique, il faut par exemple éviter de le fixer sur un poteau métallique. L'antenne étant intégrée dans le boitier, Il doit être monté verticalement dans le bon sens sur un support vertical, ou fixé à un mur. Le câble et/ou les électrodes (2vis) doivent toujours être vers le bas.

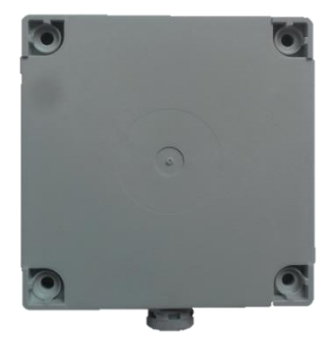

#### b. Identification

<span id="page-7-3"></span>L'identifiant du produit est visible sur l'étiquette extérieure au dos du produit, à l'intérieur sur la carte électronique et dans la barre de statut du logiciel de configuration.

Pour les modems LoRaWAN les clés de communication sont automatiquement données par le réseau (appairage par « Over The Air Activation », ou OTAA).

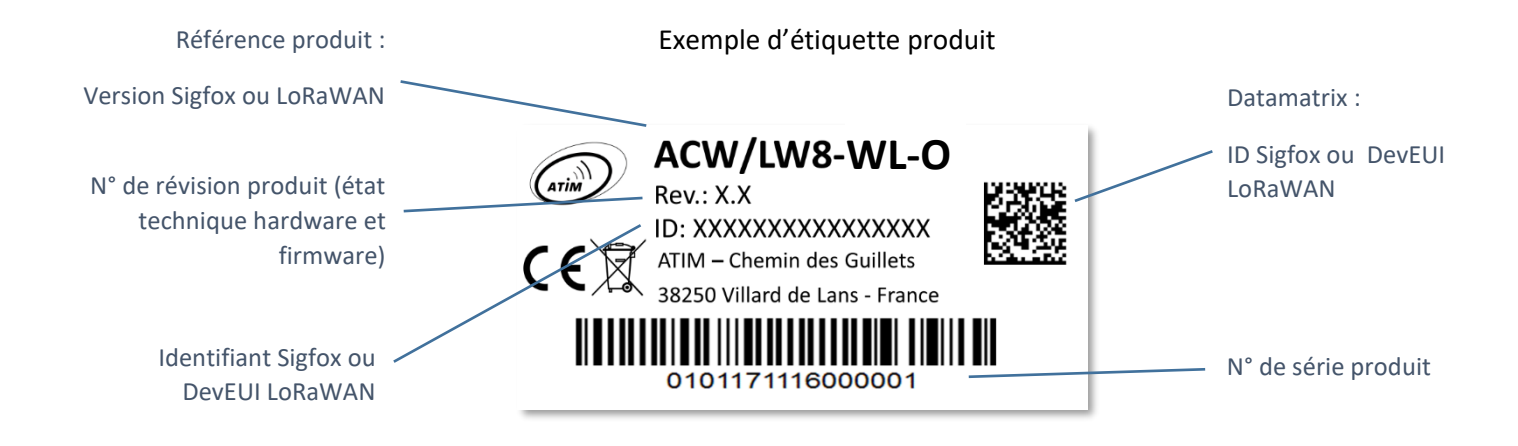

Chaque produit de la gamme ACW d'ATIM comporte une étiquette QR Code visible soit sur le flanc, soit sur la face avant du produit. Ce QR code peut être facilement lu avec n'importe quelle application de lecture de code-barres 2D sur smartphone.

La lecture de ce code indique les informations suivantes :

#### ATIM|ACW/LW8-WL-O|C.0|190114|1|3.0|5.11|70B3D59BA0008C0A

Interprétation :

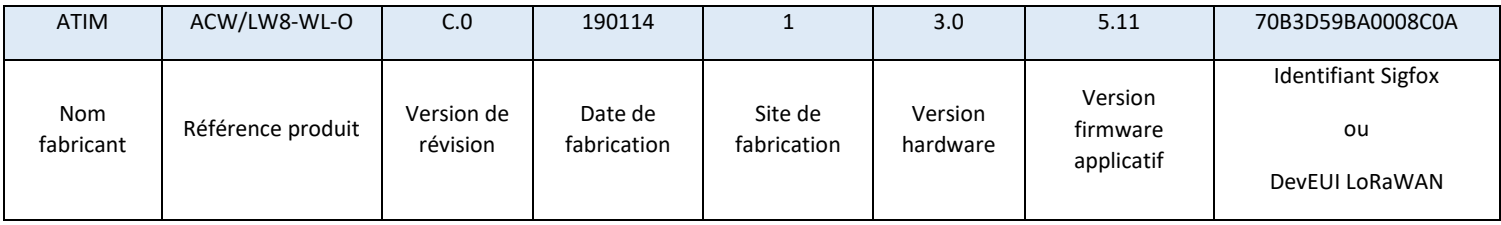

# <span id="page-9-1"></span><span id="page-9-0"></span>Versions disponibles

a. Électrodes seules

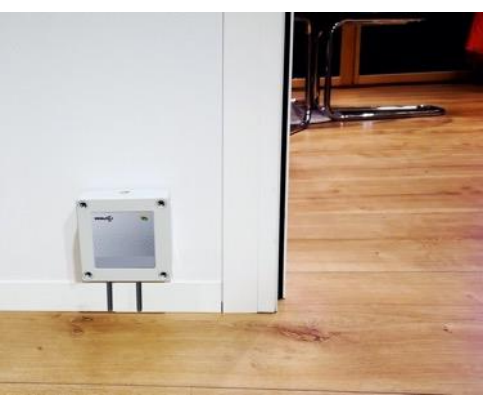

Dans cette version, le capteur peut détecter une fuite d'eau localement en un seul endroit, comme sur la photo ci-dessous. Il faut positionner dans ce cas le boîtier de façon que les électrodes soient juste légèrement au-dessus du sol.

REF : ACW-WL-I

#### b. Câble simple

<span id="page-9-2"></span>Dans cette version, le produit est équipé d'un câble sensible à la présence d'eau, ce qui permet de détecter une fuite d'eau tout au long de ce dernier. Le câble est disponible dans les longueurs suivantes : 3m / 5m / 7m et 15m.

REF : CAB-WL-3 / 5 / 7 / 15

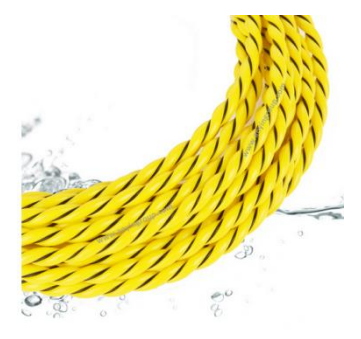

#### c. Câble avec mesure de distance, localisation de la fuite

<span id="page-9-3"></span>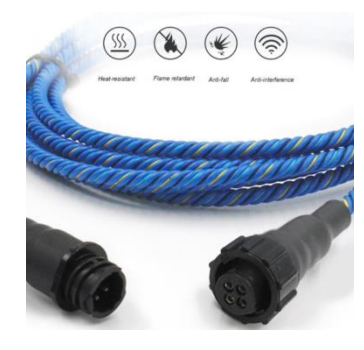

Avec ce type de câble, il devient possible de localiser la fuite d'eau en mesurant la distance à laquelle se situe la fuite d'eau sur le câble, avec une précision de +/- 1m.

Ce câble est disponible dans les longueurs suivantes : 5m / 7m /10m et 15m, et peut s'interfacer avec différents accessoires, afin de contrôler plusieurs pièces en même temps. Chaque câble est équipé d'un connecteur étanche mâle et d'un autre femelle afin de pouvoir les rallonger facilement.

REF : CAB-WLL-3 / 5 / 7 / 15

## <span id="page-10-0"></span>d. Accessoires de raccordement

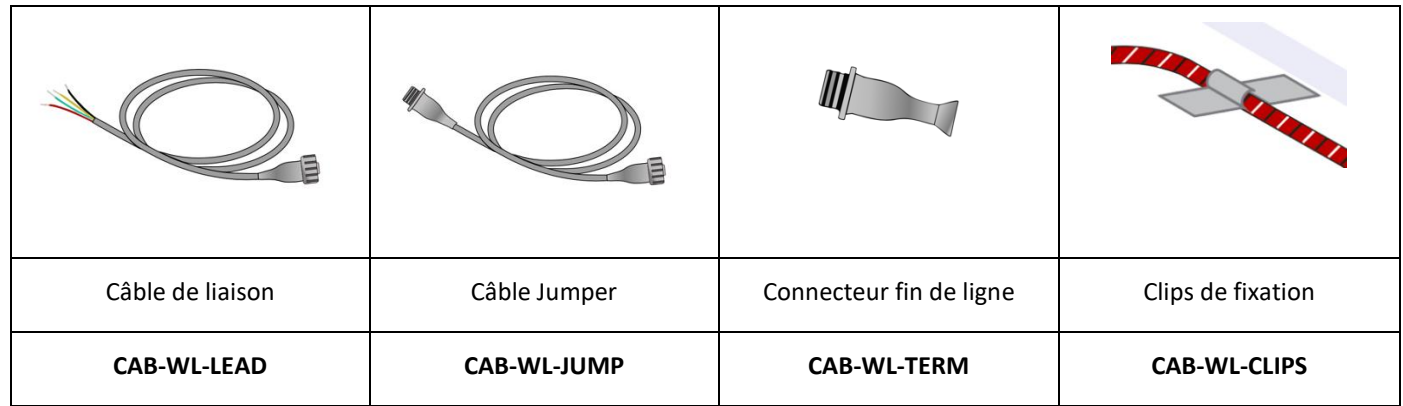

# Clips de fixation

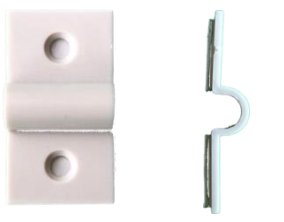

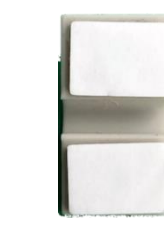

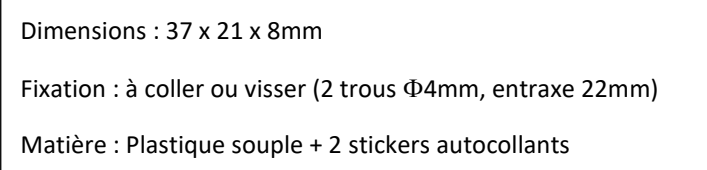

# <span id="page-10-1"></span>e. Récapitulatif des versions de câbles

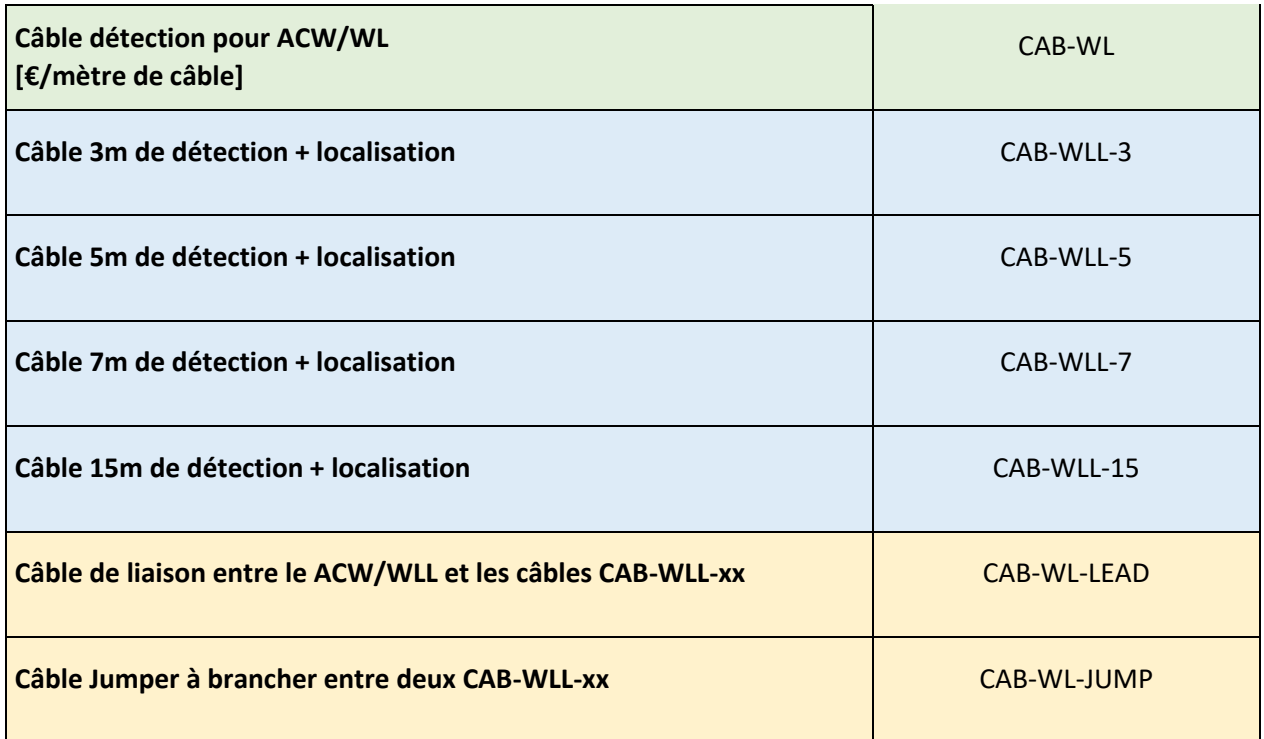

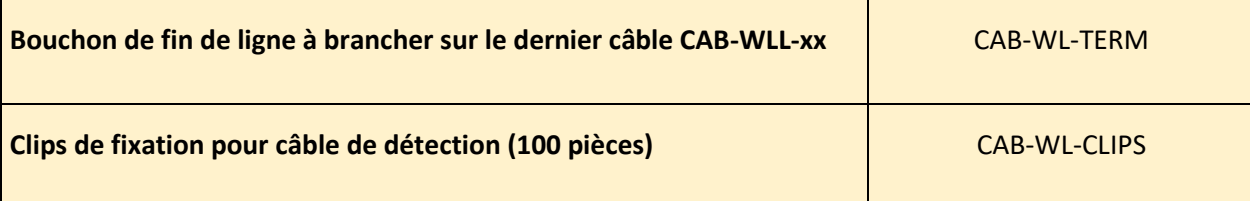

# <span id="page-12-0"></span>Installation du câble

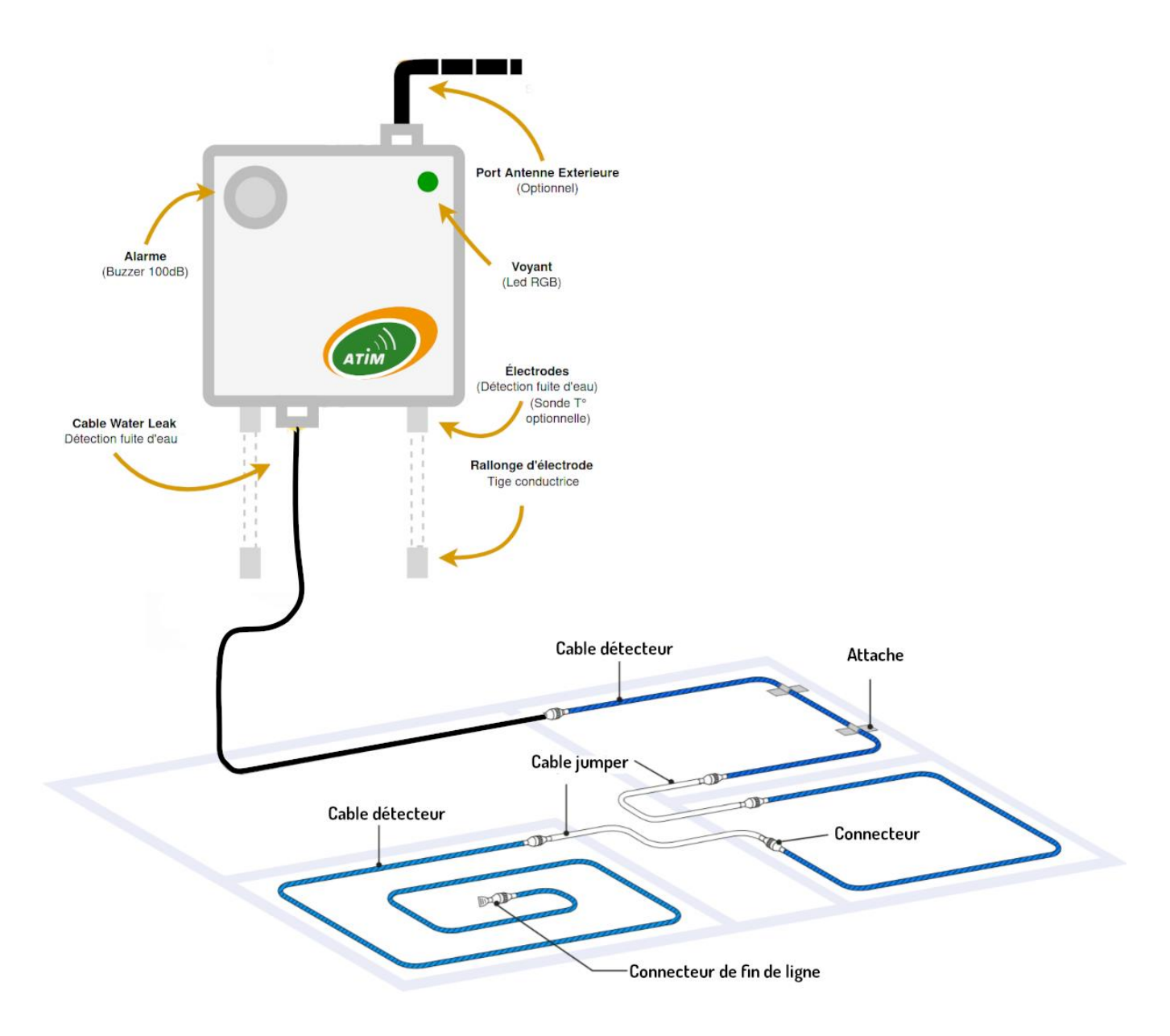

#### **Exemple d'installation**

Les câbles « jumpers » sont des rallonges de câble insensibles à la présence d'eau.

**Attention : Ne jamais boucler le câble sur lui-même ou créer des points de contact avec des surfaces conductrices, risques de faux positifs !**

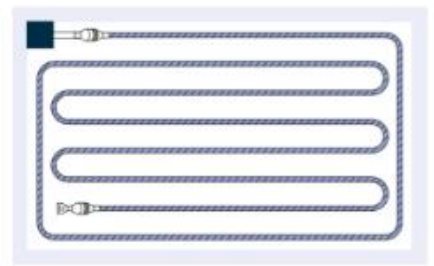

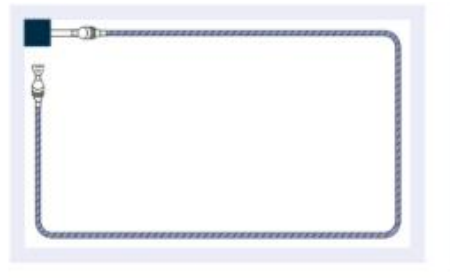

Cover the whole area Suitable for all-round protection of critical areas

Coverage marginal domain Prevent leakage from immersing in the surrounding or spreading out

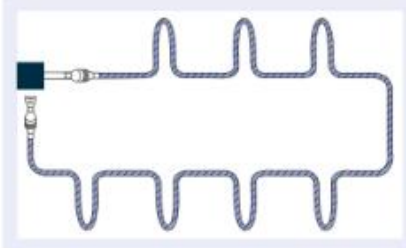

Cover key points areas Key protection against major leak sources

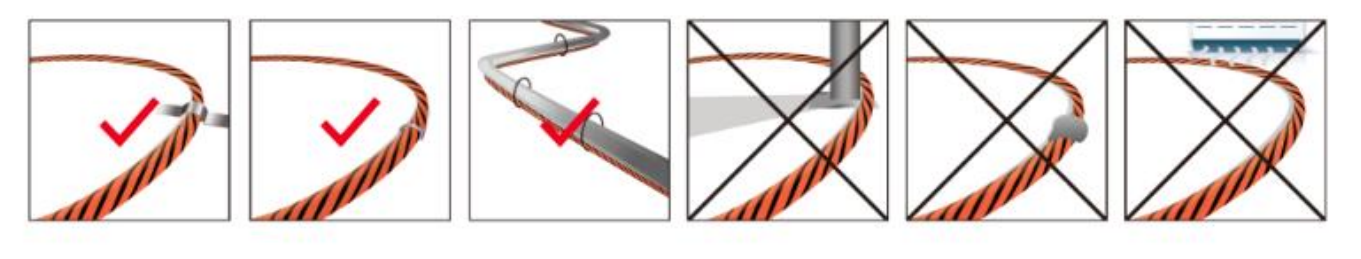

Cable holder with Sitck-On Overhead Piping Bundled with Floor Pedestal Fixed with glue **Under HVAC Downdraft** (Susceptible to interference) (Easy to damage cables) (Moisture false positives)

Cable Clip

ATIM\_ACW -WLL\_UG\_FR\_V1. 4

# <span id="page-14-0"></span>Fonctionnement

#### a. Mode de fonctionnement

<span id="page-14-1"></span>Le fonctionnement du ACW-WLL se partage entre différents modes :

- **Mode exploitation** : c'est le mode par défaut lors du démarrage du produit. Dans ce mode, le produit envois des trames en cas de détection de fuites en fonction de la configuration appliquée (si le produit n'a jamais été configuré, la configuration usine s'applique, cf. Configuration usine).
- **Mode veille profonde** : ce mode de veille permet principalement d'endormir le produit à partir de la mise sous tension du produit jusqu'à son installation sur site. Dans ce mode aucune fonction de mesure ou de communication radio n'est possible.
- **Mode Configuration** : ce mode est actif CINQ minutes après la sortie du mode veille profonde et autorise la configuration du produit en **Bluetooth** grâce au configurateur PC. De plus, des trames radio sont envoyées toutes les minutes (donc cinq trames) afin de s'assurer de la bonne mise en service du produit. Après ces cinq minutes, le produit rentre en mode d'exploitation et le **Bluetooth** est désactivé (possibilité de le réactiver via **Downlink**).
- **Mode appairage réseau** : Ce mode est actif dès lors que le produit quitte le mode veille profonde et permet l'appairage à un réseau.
- **Mode Faute** : Ce mode permet d'interrompre le fonctionnement normal du module lorsqu'un évènement critique se produit. La nature de l'évènement peut être multiple :
	- Batterie vide (moins de 2.2V)
	- Erreur sur le module radio
	- Erreur lors des tests automatisés
	- Erreur dans l'application

L'entrée dans le mode Faute est signalé par un clignotement **ROUGE** de la LED du produit

Si l'erreur ne provient pas du module radio, le produit enverra 3 trames radio toutes les 24 heures contenant le ou les codes erreurs (voir chapitre Format des trames pour les codes d'erreurs). De plus, le produit émettra un avertissement lumineux en fonction de la nature de l'évènement.

Une fois dans ce mode, le module doit être redémarré (en déconnectant puis reconnectant la pile ou par commande en Downlink) pour retrouver son fonctionnement normal.

À tout moment, il est possible d'identifier dans quel mode se trouve le produit en approchant un aimant **moins de 2 secondes au niveau du QR code sur le côté gauche**. La LED du produit s'éclairera dans l'une de ces couleurs suivant le mode :

- pour le mode exploitation
	- pour le mode de test
	- pour le mode veille profonde
- pour le mode faute
- pour le mode appairage réseau

#### b. Mise en service du produit

<span id="page-15-0"></span>Dans la majorité des cas, l'ACW-WL est mis en route avant livraison (packs de piles déjà connectés) puis est placé en veille profonde pour limiter la consommation.

Pour placer le produit dans son mode d'exploitation, approcher un aimant pendant **6 secondes au niveau du QR Code sur le coté du produit**. Durant ces six secondes, la led du produit doit clignoter en **BLANC** puis en **VERT** au terme des six secondes pour indiquer que le produit s'est bien mis en route.

L'ACW rentre alors en phase d'appairage au réseau. Durant cette phase, un signal lumineux **FUSCHIA** avec un effet de fondu indique que la phase de recherche est en cours.

En cas de succès de connexion, le produit émettra un signal lumineux suivant la qualité du réseau :

- Signal lumineux **VERT** : bonne qualité de réseau
- Signal lumineux **JAUNE** : qualité de réseau moyenne
- Signal lumineux **ORANGE** : qualité de réseau faible
- Signal lumineux **BLANC** : pas d'information sur la qualité réseau

Le module entrera alors dans son mode d'exploitation et commencera à remonter les informations au réseau en fonction de la configuration.

#### **Cas Particulier**

- Pour un produit Sigfox
	- o Pour avoir l'information sur la qualité du réseau Sigfox (Signal lumineux VERT, JAUNE ou ORANGE), il est nécessaire de provisionner un Downlink Sigfox. C'est celui-ci qui permettra de statuer sur la qualité du réseau. Le produit émet au démarrage un Uplink de test décrit dans le chapitre Trame classique (type de trame 0x02). Si un Downlink Sigfox est provisionné l'information sur la qualité réseau sera alors remontée par l'ACW (signal lumineux). Si aucun Downlink n'est provisionné, l'ACW affichera alors toujours le signal lumineux **BLANC** à la fin.
	- o Si un Signal lumineux **BLANC** à la fin des 5min de la phase d'appairage est émis par le produit ET qu'un Downlink a bien été provisionné, cela signifie donc que le Réseau n'est pas accessible.
	- o Si un Signal lumineux **BLANC** à la fin des 5min de la phase d'appairage est émis par le produit SANS qu'un Downlink n'ait été provisionné, cela n'a aucune signification quant à la qualité du réseau. La qualité du réseau peut aussi bien être bonne comme mauvaise (ou inexistante).
- Pour un produit LoRAWAN
	- o Dans le mode de fonctionnement par défaut LoRAWAN Class A, (voir chapitre Paramètre Radio), si à la fin des 5 minutes de la phase d'appairage, aucun réseau n'a été rejoint, alors le produit se met en veille et relancera une phase d'appairage de 5 minutes 24h plus tard. Ainsi Si le produit est placé dans une zone encore non couverte par un réseau, le produit le rejoindra lorsque que la connectivité sera possible. Il n'y a pas besoin d'intervenir sur le produit pour que celui-ci rejoigne le réseau.
	- o Dans le mode de fonctionnement Compatibilité Répéteur LoRa/LoRAWAN, (voir chapitre Paramètre Radio), si à la fin des 5 minutes de la phase d'appairage, aucun réseau n'a été rejoint, alors le produit émet un signal lumineux **BLANC** et entre dans son mode nominal d'exploitation. Même si aucun réseau n'a été rejoint, on suppose avec ce mode qu'un répéteur ATIM LoRa/LoRAWAN se trouvant à proximité

pourra répéter les trames Local émise par le produit en trame LoRAWAN sur le réseau que le répéteur aura lui rejoint.

#### c. Envoi d'une trame de test

<span id="page-16-0"></span>Lorsque le produit est dans son mode d'exploitation (et uniquement dans ce mode), il est possible d'effectuer un envoi d'une trame de test (ce qui évite d'attendre la prochaine trame de mesure) incluant un échantillon de mesure.

Pour ce faire, il suffit d'approcher l'aimant jusqu'à l'extinction du signal lumineux **VERT**. La réussite de l'envoi de la trame de test sera indiquée par un signal lumineux **CYAN**.

Juste avant l'envoi, une détection de fuite est réalisée et une valeur de cette mesure est intégré dans la trame. Cela permet de s'assurer de la bonne mise en place du câble ou des électrodes. Les trames de tests sont identiques aux trames d'alertes. Voir leur structure partie « Trames d'alertes ».

Dans le cas d'un câble sans option « Mesure de distance » (câble jaune et noir). La valeur mesurée devrait être proche de zéro.

#### d. Mise en veille profonde

<span id="page-16-1"></span>Durant le transport ou le stockage du ACW-WLL, il est préférable de le placer dans son mode veille profonde afin de limiter une consommation inutile d'énergie.

Depuis n'importe quel mode de fonctionnement (sauf mode faute), approcher un aimant pendant **6 secondes**.

Durant ces six secondes, la LED du produit clignotera de la couleur correspondante au mode de fonctionnement puis la fin de la séquence sera indiqué par un fondu **BLANC** acquittant que le produit a bien été mis en veille. L'aimant peut donc être retiré.

#### e. Passivation des piles

<span id="page-16-2"></span>L'ACW-WLL intègre une fonctionnalité de dé-passivation des piles, permettant de limiter le phénomène de passivation des piles durant des phases prolongées de veille profonde. Cette fonctionnalité est automatiquement activée dès lors que le produit rentre dans son mode de veille profonde. Un réveil du produit sera alors effectué une fois par jour pour démarrer la séquence de dé-passivation des piles, puis le produit retournera de lui-même en veille profonde.

#### f. Mode Exploitation

<span id="page-16-3"></span>Le capteur ACW-WLL mesure périodiquement la résistance électrique entre ses 2 électrodes, ou les 2 brins de son câble afin de détecter une éventuelle présence d'eau à l'instant « t » et envoie ces données par radio sur le réseau Radio (Sigfox ou LoRa) en cas de résultat positif.

#### g. Trame de vie

<span id="page-16-4"></span>Celles-ci sont émises soit une fois par jour, soit une fois tous les 4 jours (paramétrable).

#### **Par défaut la période d'émission des trames de vie est réglée à une fois par jour**

#### h. Options

<span id="page-17-0"></span>Un buzzer peut être intégré dans le capteur afin d'émettre un signal sonore (~100dB) en cas de détection de fuite pour signaler une alerte.

#### i. Version étanche IP68

<span id="page-17-1"></span>Il existe une version spécifique du détecteur de fuite dédié aux mesures de fuites d'eau en enterré, notamment utilisée pour les réseaux de chaleur et réseaux de froid.

Le capteur peut alors fonctionner dans des zones où il est susceptible d'être immergé. Sur cette version l'antenne est externe et devra être déporté et placé en hauteur en dehors de la zone inondable. Il n'y a pas de buzzer d'alerte sur cette version résinée.

#### REF PRODUIT : ACW-WL-O (Outdoor)

## <span id="page-17-2"></span>Configurateur ACW

#### a. Version de configurateur compatibles

<span id="page-17-3"></span>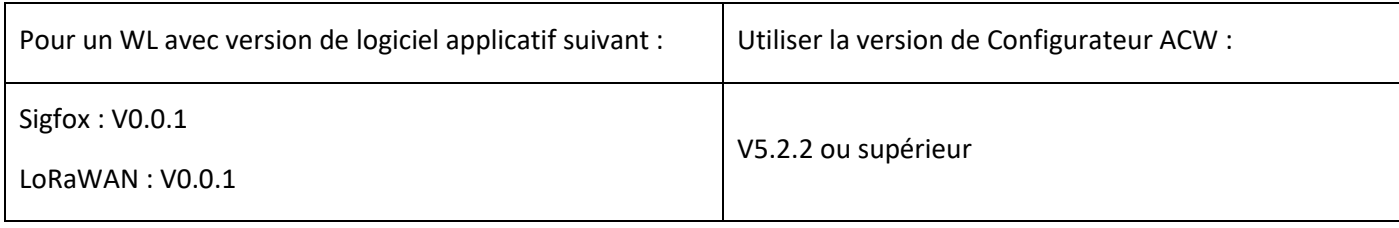

Téléchargez et installez le logiciel de configuration ''setupACW.exe'' à l'adresse :

https://www.atim.com/configurateur-produit/

# <span id="page-17-4"></span>Configuration

La configuration se fait via USB ou Bluetooth. Dans le cas du Bluetooth, il faut redémarrer le produit, celui-ci devrait apparaître dans la liste des produits sur la page accueil du configurateur. Double cliquer dessus pour ouvrir la page de configuration du ACW-WLL.

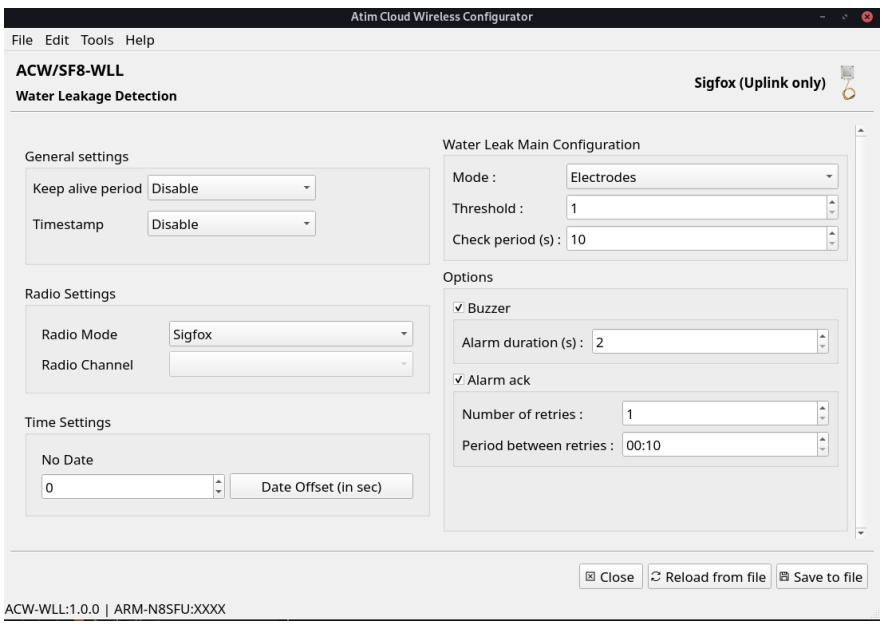

ensuite une valeur de threshold tel que :

**Pour un câble :** *Mesure à sec < Threshold < Mesure immergée*

**Pour les électrodes :** *Mesure à sec > Threshold > Mesure immergée*

#### *(Par défaut 500)*

**Check period (s) :** Intervalle de temps entre deux détections. Plus ce temps est court, plus le produit sera réactif, mais plus il consommera. *(Par défaut 60s)*

**Buzzer :** Activer/Désactiver l'alarme sonore en cas de fuite. *(par défaut fixé selon produit)*

**Alarm Duration (s) :** Durée de ladite alarme *(Par défaut 60s)*

**Alarm ack** : Active acquittement des trames d'alerte*. (Activé par défaut)*

**Number of retries :** Nombre d'essais de renvoi de trame en cas de non acquittement. *(Par défaut 5)*

**Period between retries (hh:mm) :** Période temporelle entre ces essais. (Par défaut 10 minutes)

**Mode :** Permet de choisir le mode de fonctionnement du WL. (Câble ou électrodes) *(par défaut fixé selon le produit acheté)*

**Threshold :** Seuil de détection, permet d'affiner les mesures dans certaines configurations, il doit être réglé en fonction des valeurs de mesure reçues lors des trames de test et d'alerte.

Lors de l'installation, immergez une partie du câble / électrodes pour simuler une fuite, récupérez la valeur mesurée dans les trames de test au démarrage (*voir*  [Démarrage rapide\)](#page-19-1) puis faites de même avec le câble/électrodes au sec. Spécifiez

# <span id="page-19-0"></span>Format des trames

#### a. Démarrage rapide

<span id="page-19-1"></span>Voici les trames usuelles rencontrés lors de l'utilisation de l'ACW-WLL. Si plus de détails sont nécessaires ou que la trame reçue ne correspond pas aux trames ci-dessous, poursuivez la lecture plus basse.

#### Trame de test

Envoyées lors du démarrage du produit, après sa connexion au réseau

#### **0x854A0000xxxx**

Avec xxxx la valeur du signal mesuré par le capteur. Sur une trame de test, il doit être proche de zéro (0x0000) en cas d'utilisation avec câble ou bien proche de 0x6YY (YY valeur quelconque) en cas d'utilisation avec des électrodes.

#### <span id="page-19-2"></span>Trame d'alertes

Envoyées lorsqu'une fuite d'eau est détectée.

#### **0x8D4A0000xxxx**

Avec xxxx la valeur du signal mesurée par le capteur.

#### <span id="page-19-3"></span>Trame de fin d'alertes

Envoyées après une alerte lorsque plus aucune fuite d'eau n'est détectée.

**0x8D0A0000xxxx**

Avec xxxx la valeur du signal mesuré par le capteur.

#### a. Détail des trames complet

#### <span id="page-19-4"></span>Structure générale des trames :

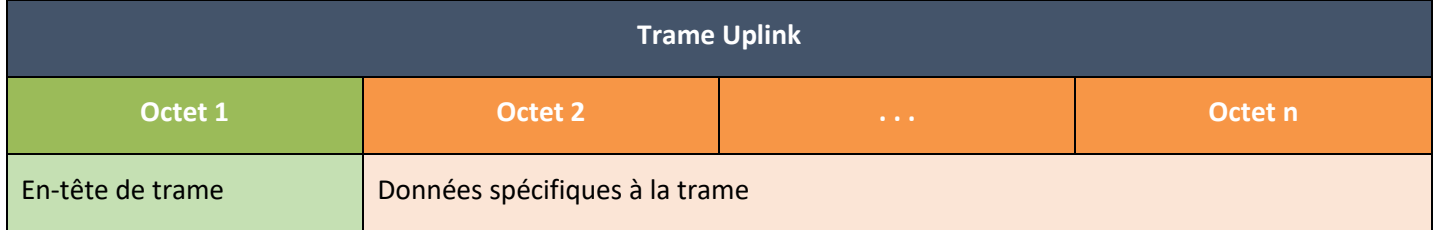

On peut différencier trois types de trames :

- ⚫ **Trame classique ; Nouvelle génération** : Très proche des anciennes trames, la différence est que l'on peut activer le timestamp. Ce sont par exemple la trame de vie, la trame d'erreur, la réponse aux trames de configuration, ... Ces dernières trames sont communes à tous les ACWs mais, il est aussi possible d'avoir d'autres trames indépendantes pour chacun des ACWs.
- ⚫ **Trame mesure ; Nouvelle génération** : Ces trames sont constituées des échantillons des différentes valeurs de chacune des voies que peut relever un ACW. Au préalable le nombre d'échantillons et la profondeur de l'historique seront insérés dans l'en-tête.

**Notes** : Le nombre d'échantillons et la profondeur de l'historique sont en commun pour toutes les voies de la trame.

⚫ **Trame d'alerte (dépassement de seuil) ; Nouvelle génération** : Ces trames regroupent une trame classique et une trame de mesure. Elles sont constituées d'un header prévenant qu'un seuil a été dépassé, suivi des échantillons de chacune des voies pour lesquelles un seuil a été dépassé.

#### **Dans le cas du ACW-WL, uniquement les trames d'alertes sont pour l'instant utilisés.**

#### <span id="page-20-0"></span>Trame classique

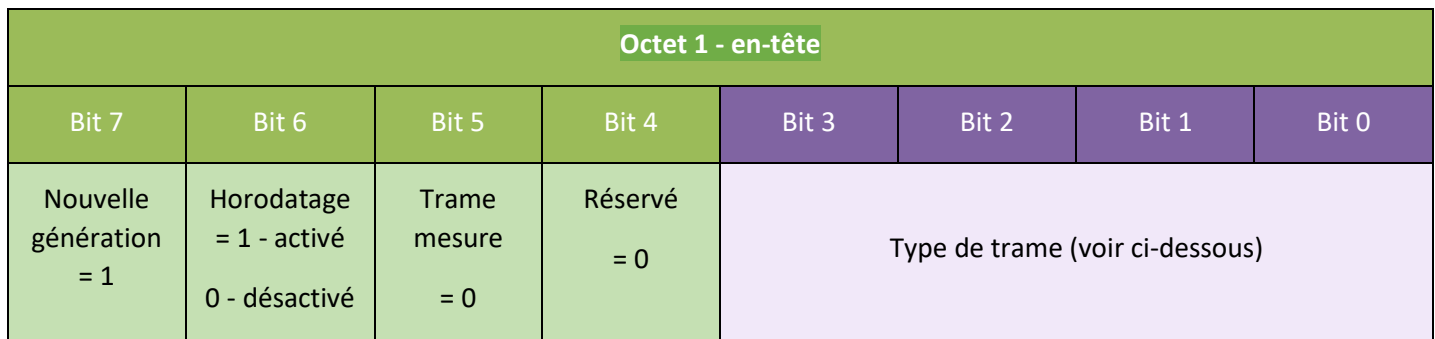

Si le Timestamp est activé, 4 octets avec la valeur du Timestamp seront précédés de l'en-tête (octet 1). Voici les différents types de trames (Bit 0 a Bit 3) :

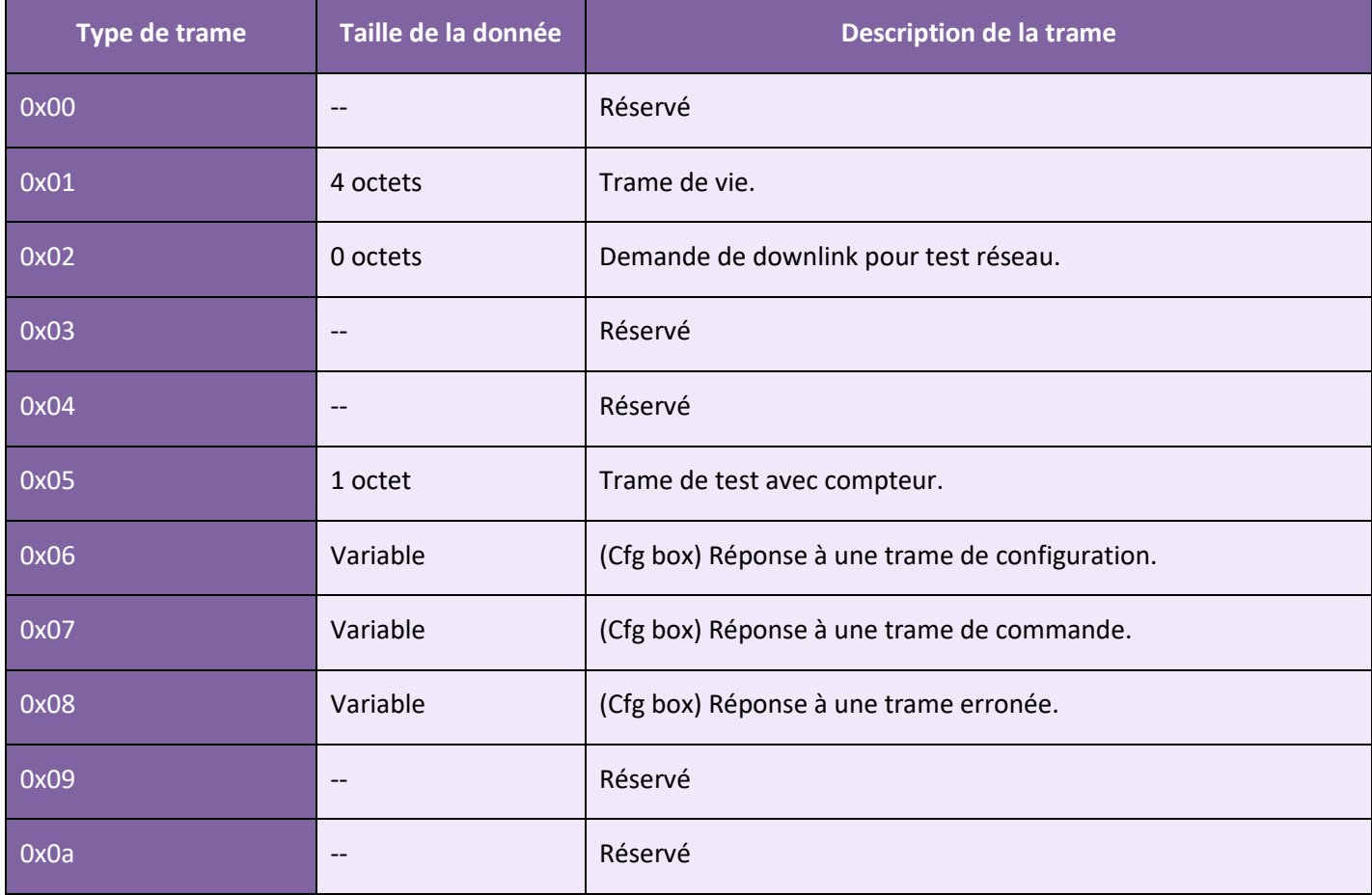

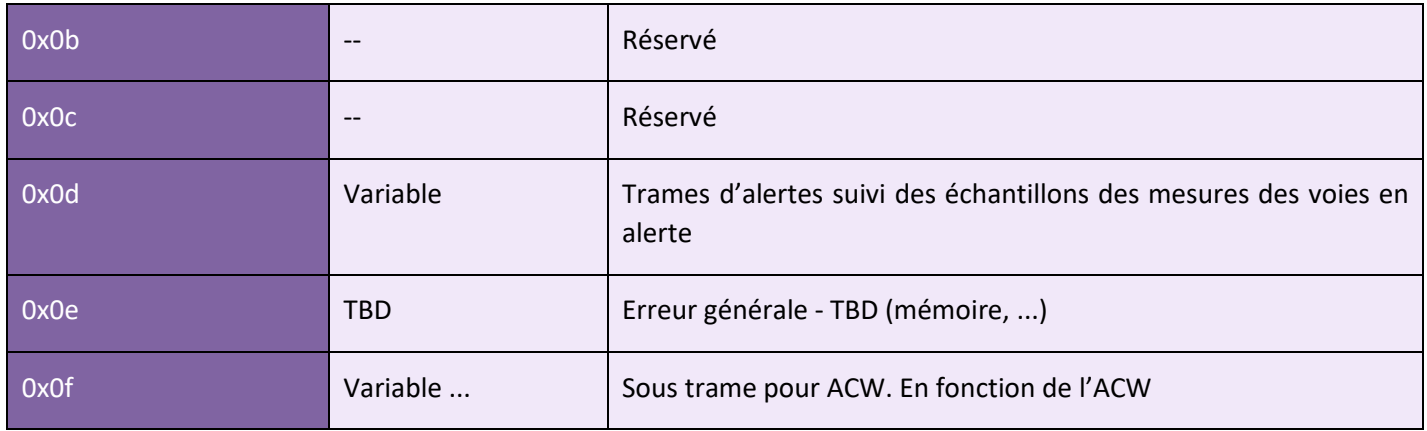

#### <span id="page-21-0"></span>Trame d'alerte

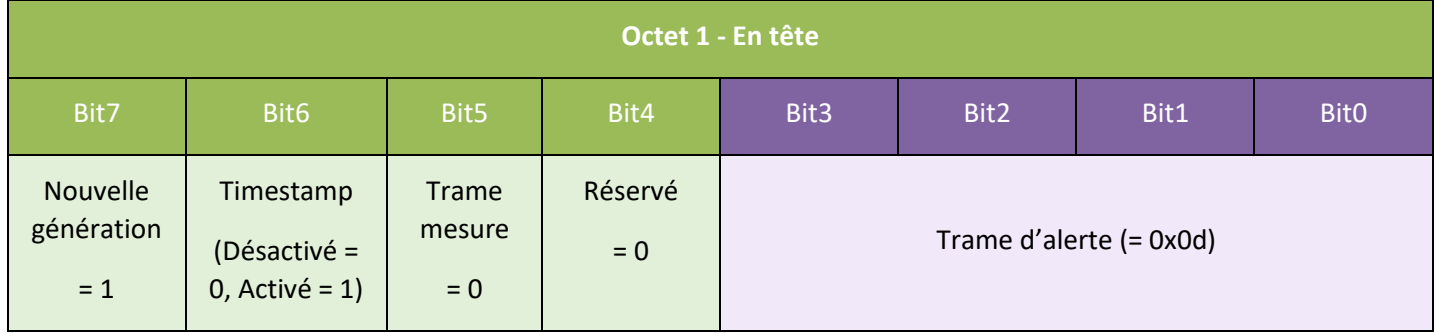

Si le Timestamp est activé, 4 octets avec la valeur du Timestamp seront précédés de l'en-tête.

Pour chacune des voies en alerte, un en-tête est inséré et se constitue de la manière suivante :

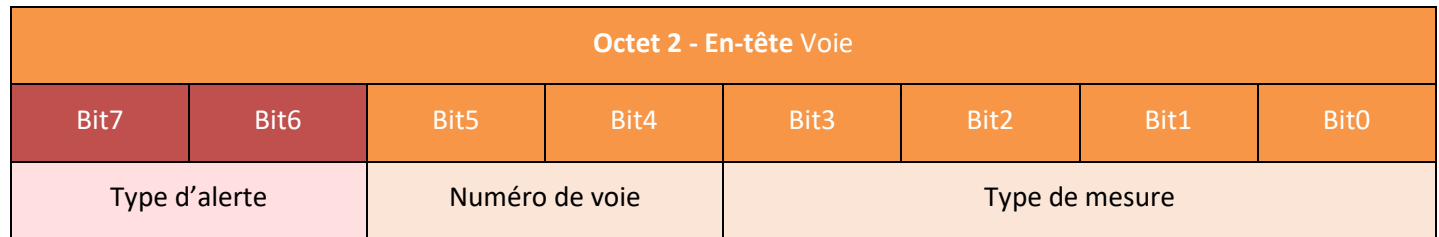

Le champ type d'alerte permet d'identifier si c'est un dépassement du seuil haut, du seuil bas ou un retour entre les seuils. Ces valeurs sont définies de la façon suivante :

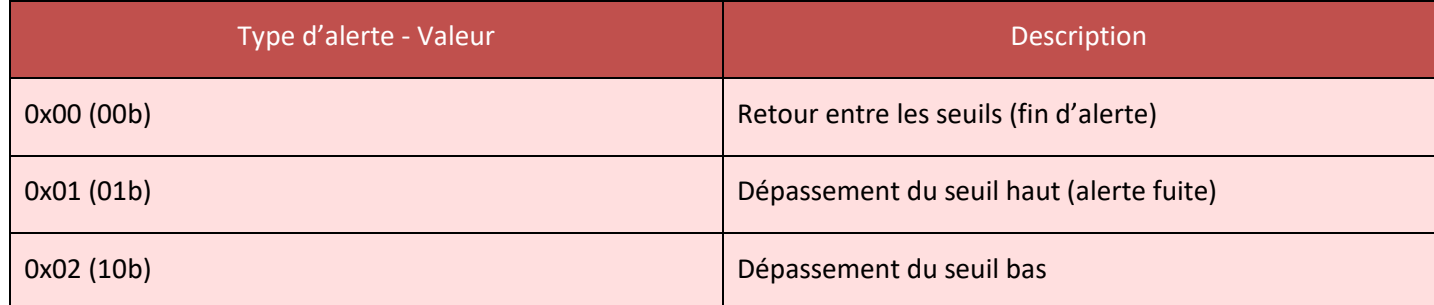

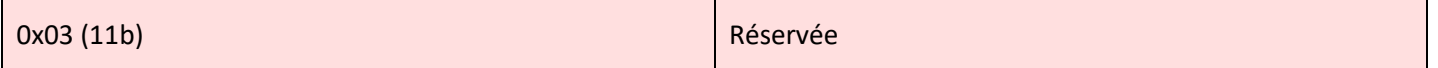

Le champ type de mesure est ici identique à celui de la trame de mesure. L'échantillon xxxx ayant provoqué l'alerte est alors inséré à la suite.

#### Exemple: 0x8D4A0000xxxx

#### <span id="page-22-0"></span>Trame de vie

La trame de vie est envoyée à intervalle régulier selon la configuration appliquée (par défaut 4 jours) et contient les niveaux de batterie du produit à vide (le produit ne fait rien) et en charge (le produit est en train d'émettre une trame radio).

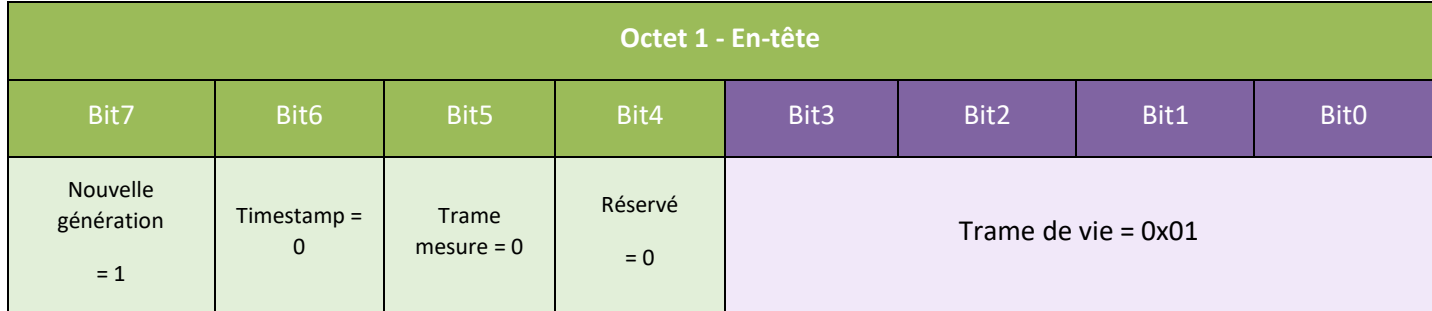

A la suite de cet en-tête se retrouve 4 octets, 2 pour le niveau de batterie à vide et 2 pour le niveau de batterie en charge.

La trame se découpe donc comme suit : 0xAABBBBCCCC

0xAA étant l'en-tête de la trame (toujours égal à 0x81), 0xBBBB le niveau de batterie à vide (valeur en millivolts, codage MSB) et 0xCCCC le niveau de batterie en charge (valeur en millivolts, codage MSB)

#### **Exemple** : 0x81 0d24 0c68

0d24 : niveau de batterie à vide = 3364 mV soit 3.364 V

0c68 : niveau de batterie en charge = 3176 mV soit 3.176 V

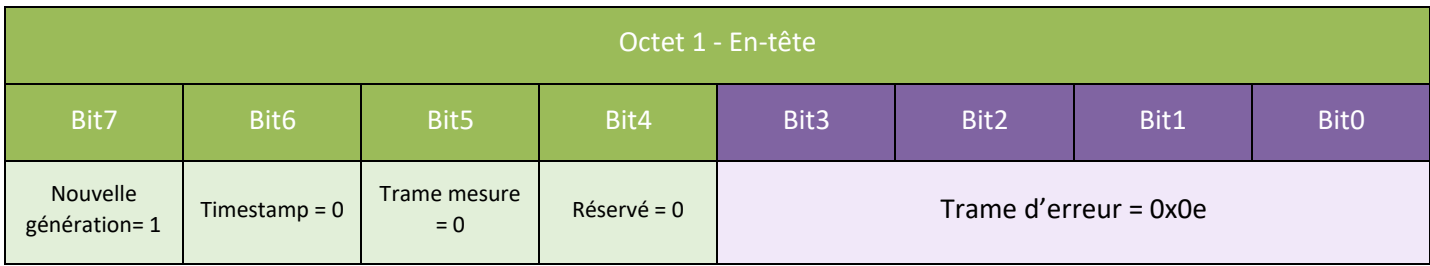

<span id="page-23-0"></span>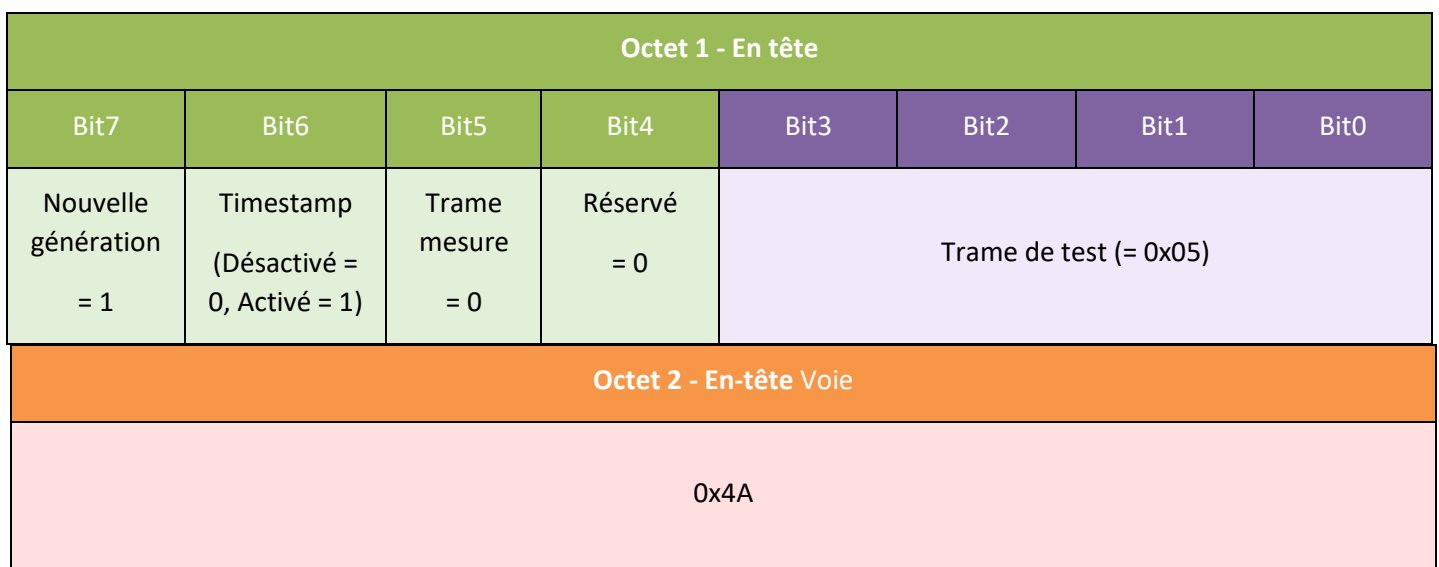

**Octets restants :** Valeur mesurée sur le capteur lors du test. Il doit être proche de zéro (0x0000) en cas d'utilisation avec câble ou bien proche de 0x6YY (YY valeur quelconque) en cas d'utilisation avec des électrodes.

#### <span id="page-23-1"></span>Trame d'erreur

Si le Timestamp est activé, 4 octets avec la valeur du Timestamp seront précédés de l'en-tête (octet 1).

Pour chacun des messages d'erreur, un en-tête est inséré et se constitue de la manière suivante :

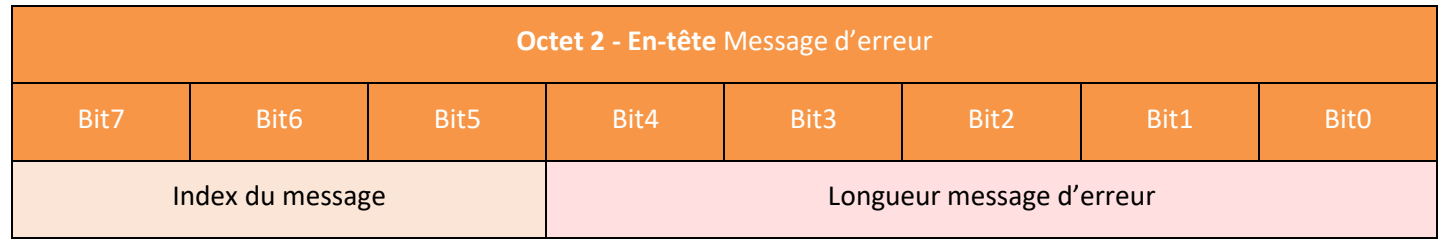

Le champ **index du message** permet de hiérarchiser les messages lorsque plusieurs erreurs se produisent.

Le champ **longueur du message d'erreur** indique la taille en octets du message d'erreur.

L'octet suivant permet d'identifier la nature de l'erreur survenue :

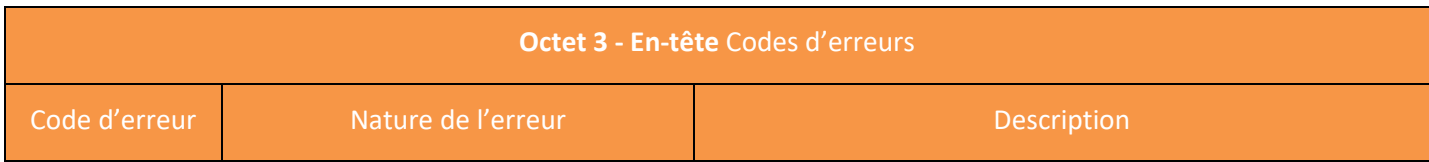

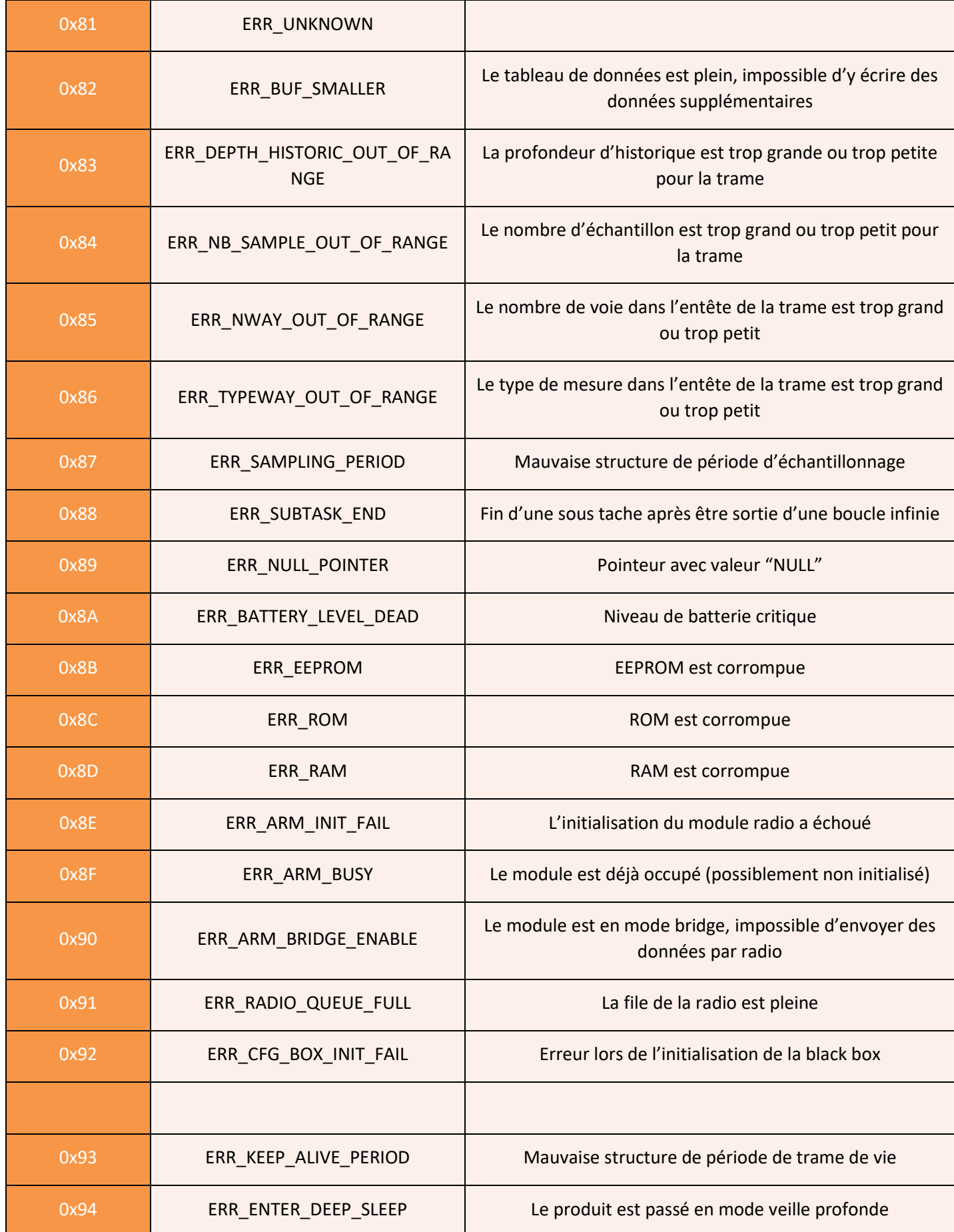

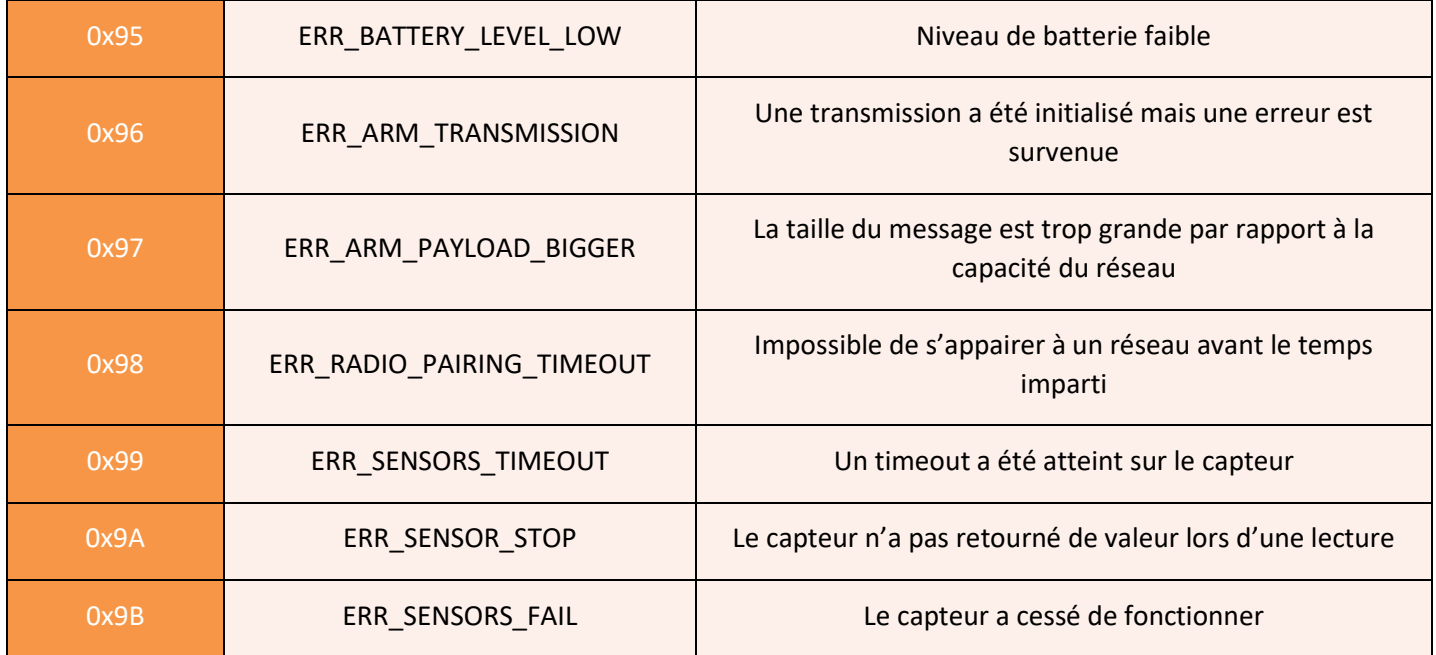

Seuls les codes 0x8A et 0x95 sont suivi de données supplémentaires correspondant au niveau de batterie en millivolts. Cette valeur est codée sur deux octets, l'octet de poids fort en premier (MSB)

**Avertissement : pour les codes allant de 0x81 à 0x92, le produit entrera dans son mode FAUTE et n'assurera plus sa fonction de mesure. Pour les codes allant de 0x93 à 0x9D, ceux-ci correspondent uniquement à des alarmes, le produit continue donc de fonctionner normalement.**

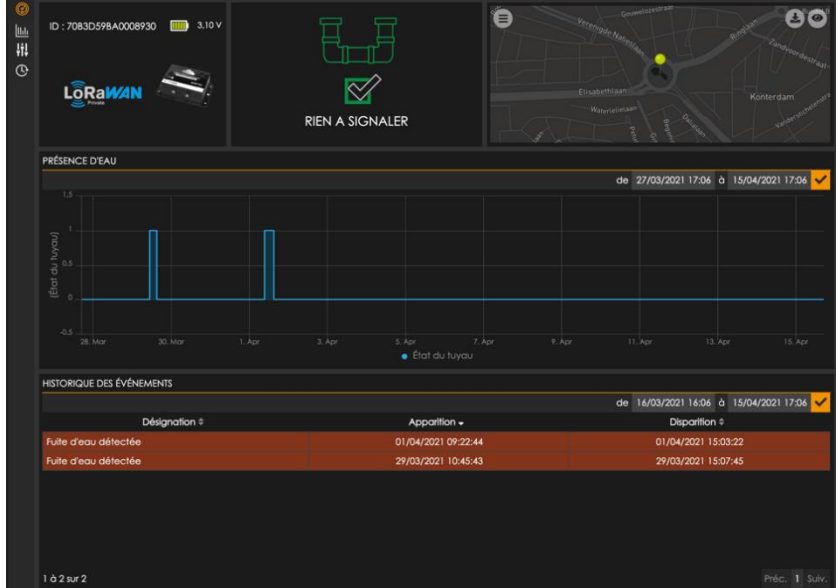

<span id="page-25-0"></span>Exemple de visualisation des modems sur la nouvelle plateforme ACW

# <span id="page-26-0"></span>Dépannage

Les données radio ne sont pas reçues

- Vérifiez si l'alimentation est correctement connectée au modem
- Vérifiez si le modem a été enregistré sur le réseau
- Vérifier si la couverture réseau est disponible
- Vérifiez si le voyant s'illumine lors d'une émission

# <span id="page-26-1"></span>Support technique

Pour tout renseignement ou problème technique, vous pouvez contacter notre support technique sur cette page : [Support technique | ATIM](https://www.atim.com/support-technique/)